ООО «ГИПЕРПК»

# **HYPERPC**

## Руководство пользователя

Версия 1.4

O

## <span id="page-1-0"></span>Содержание

 $\overline{z}$ 

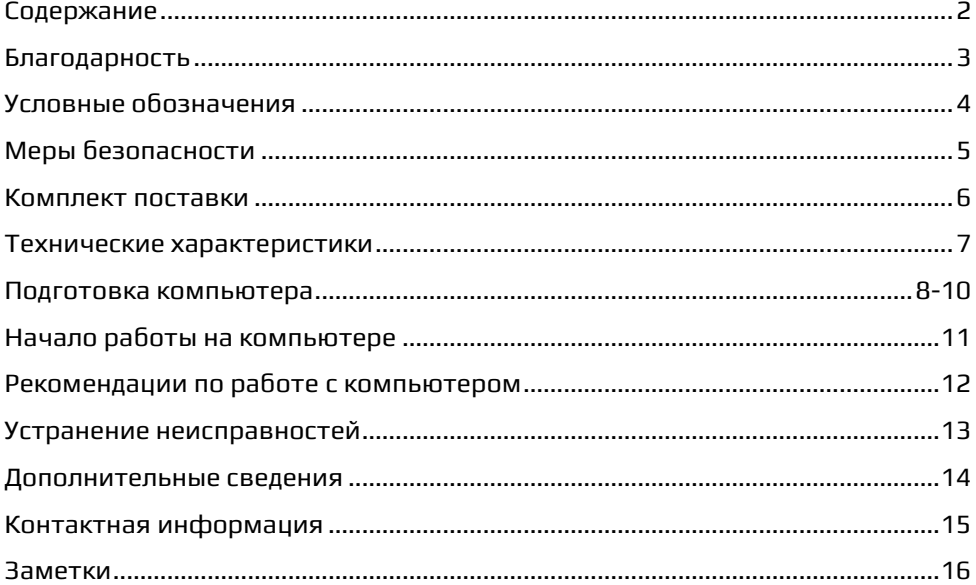

### <span id="page-2-0"></span>**Благодарность**

Компания HYPERPC благодарит Вас за приобретение компьютера премиум-класса.

Каждый день мы стараемся сделать компьютеры совершенными, как внутри, так и снаружи. Надеемся, Вы останетесь довольны своим новым компьютером.

С искренними пожеланиями,

Основатель HYPERPC

Александр Красильников

### <span id="page-3-0"></span>**Условные обозначения**

4

В настоящем руководстве предусмотрены следующие условные обозначения:

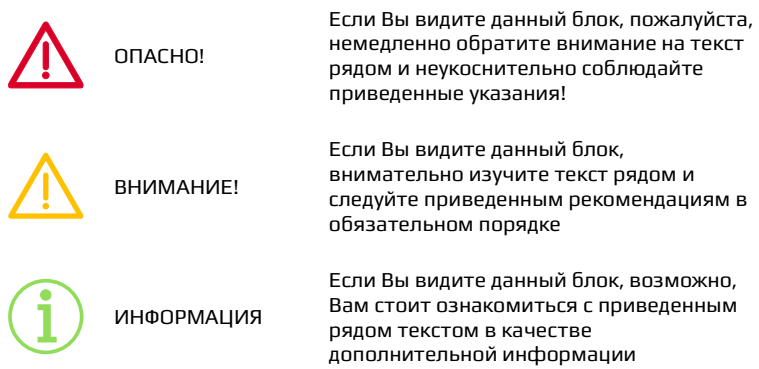

## <span id="page-4-0"></span>Меры безопасности

Вскрывать корпус компьютера разрешается только в выключенном состоянии и при отсоединенном кабеле питания (при включении корпус должен быть закрыт).

Категорически запрещается при любых условиях вскрывать и модифицировать комплектующие компьютера.

При возникновении возгорания или запаха дыма немедленно выключите и отсоедините компьютер от сети.

Не допускайте попадания жидкости, а также посторонних предметов, внутрь корпуса компьютера.

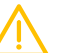

Всегда проверяйте качество соединений и целостность всех проводов перед включением компьютера.

Всегда используйте сетевой фильтр и/или источник бесперебойного питания, а также по возможности розетки электропитания с заземлением.

Компьютер является сложным электронным устройством, поэтому должен эксплуатироваться в предназначенных для этого условиях (см. раздел «Технические характеристики»).

Всегда устанавливайте компьютер на ровной твердой и устойчивой поверхности, а также не допускайте перекрытия вентиляционных отверстий в корпусе компьютера.

Если что-то не работает, и Вы не можете определить причину неисправности, лучше обратиться к нам.

Уделите отдельное внимание своим маленьким детям и домашним питомцам: будет лучше, если компьютер будет недоступен для них.

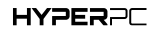

÷.

0

### <span id="page-5-0"></span>**Комплект поставки**

В комплект поставки HYPERPC входит:

6

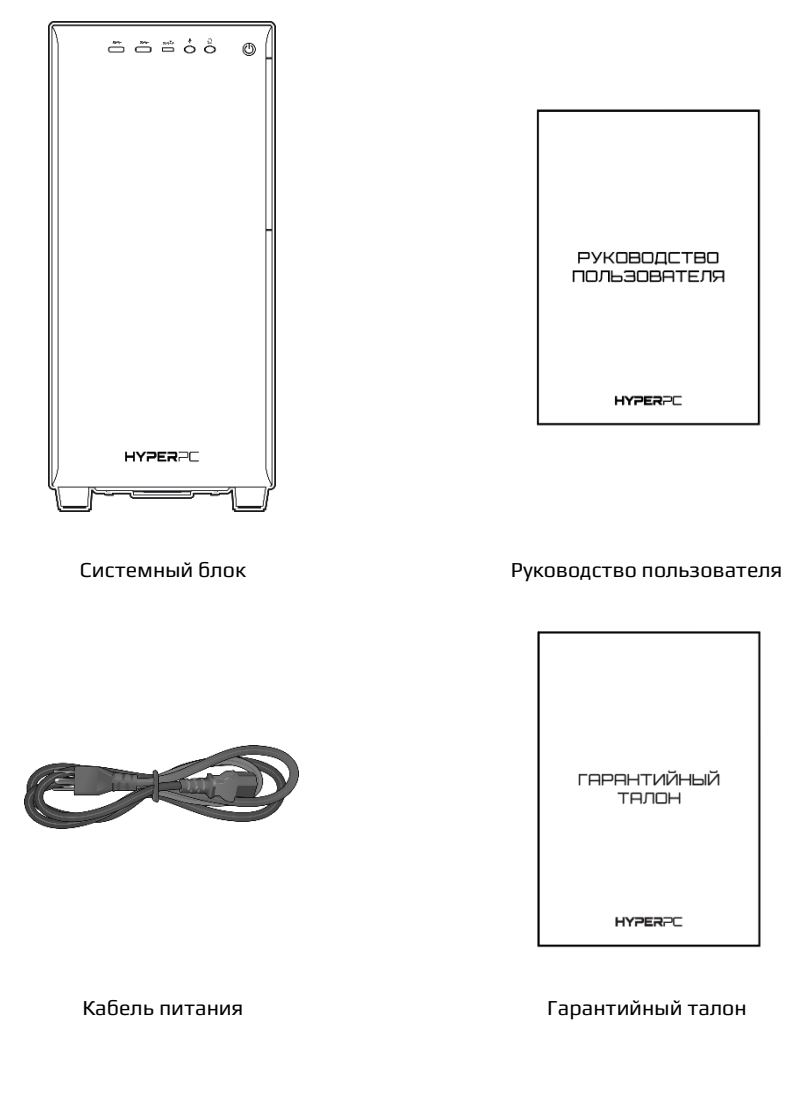

Проверьте комплект поставки после покупки. Если что-то из приведенного выше списка отсутствует, свяжитесь с нами.

### <span id="page-6-0"></span>**Технические характеристики**

С техническими характеристиками компьютера HYPERPC вы можете ознакомиться в спецификации, входящей в состав документов.

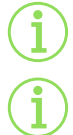

Вы всегда можете обратиться к нам для внесения изменений или модернизации текущей конфигурации (см. раздел «Дополнительная информация»).

Обращаем ваше внимание, для сохранения потребительских свойств и технических характеристик, компьютер должен эксплуатироваться, храниться и

транспортироваться в соответствии с определенными условиями (см. раздел «Рекомендации по работе с компьютером»).

### <span id="page-7-0"></span>**Подготовка компьютера**

Внешний вид компьютера HYPERPC (вид спереди):

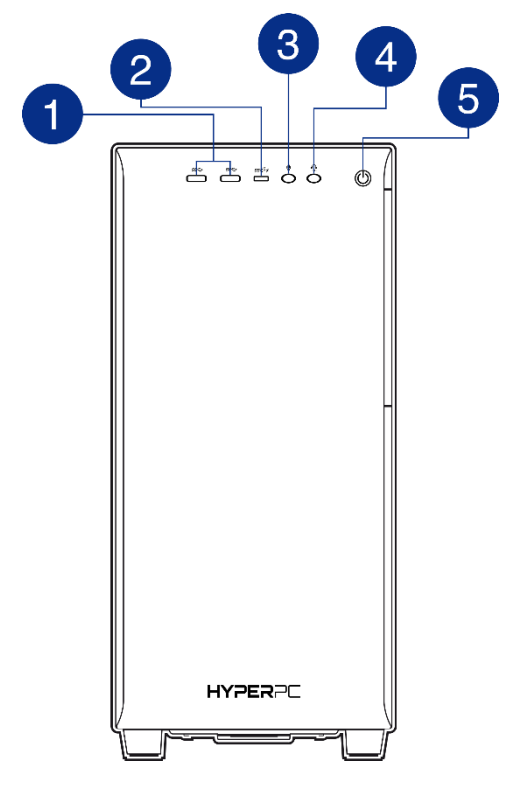

Схема расположения портов и кнопок может отличаться в различных моделях HYPERPC. Для более подробной информации обратитесь к документации материнской платы и/или корпуса.

- 
- 
- 3 Разъем «Микрофон» Подключение микрофона
- 
- 5 Кнопка «Питание» Включение компьютера

8

#### **Название Назначение**

1 Порт «USB 3.0» (2 шт.) Порты USB для подключения к компьютеру периферии и внешних устройств 2 Порт «USB 3.1 Type C» Порт USB для подключения к компьютеру периферии и внешних

- 4 Разъем «Наушники» Подключение наушников
	-

Внешний вид компьютера HYPERPC (вид сзади):

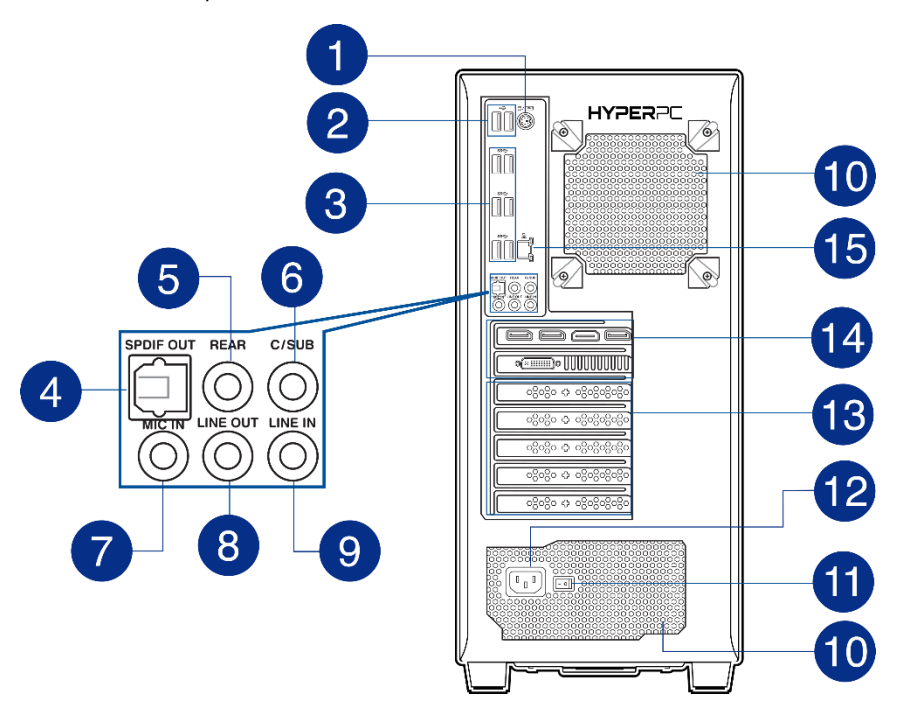

Схема расположения портов и кнопок может отличаться в различных моделях HYPERPC. Для более подробной информации обратитесь к документации материнской платы и/или корпуса.

- 
- 
- 3 Порт «USB 3.0»
- 
- 5 Разъем «Колонки» Подключение колонок
- 6 Разъем «Сабвуфер» Подключение сабвуфера
- 7 Разъем «Микрофон» Подключение микрофона
- 8 Разъем «Аудиовыход» Линейный аудиовыход
- 9 Разъем «Аудиовход» Линейный аудиовход
- 10 Отверстия «Воздух» Вентиляция воздуха
- 11 Тумблер блока питания Вкл./выкл. блока питания

#### **Название Назначение**

1 Порт «PS/2» Порты USB различных типов для подключения к компьютеру HYPERPC периферии и внешних устройств <sup>2</sup> Порт «USB 2.0»

- 4 Разъем «S/PDIF» Подключение аудио IEC 958
	-
	-
	-
	-
	-
	-
	-

### РУКОВОДСТВО ПОЛЬЗОВАТЕЛЯ

- 12 Разъем «Электропитание» Подключение кабеля питания
- 13 Заглушка «PCI» (5 шт.) Заглушки для PCI слотов
- 14 Разъем «Видеокарта» (кол-во опционально)<br>Разъем «LAN»
- 

 $1<sub>0</sub>$ 

#### **Название Назначение**

Подключение мониторов

15 Разъем «LAN» Подключение локальной сети

Подготовка компьютера к работе выполняется следующим образом:

- 1. Подключите монитор к одному из разъемов «Видеокарта» (рекомендуется использовать разъем DisplayPort).
- 2. Подключите монитор к электросети и выполните включение монитора (см. инструкцию от производителя).
- 3. Подключите мышь и клавиатуру к компьютеру (рекомендуется использовать порты «USB 2.0»).
- 4. Подключите сетевой кабель к компьютеру через разъем «LAN» (опционально).
- 5. Подключите компьютер к электросети (разъем «Электропитание», кабель питания) и проверьте переключатель на блоке питания (должен быть в положении «Включено»).
- 6. Нажмите кнопку «Питание» для включения компьютера будет запущена самодиагностика POST и выполнена загрузка операционной системы (ОС).

В том случае, если диагностика POST прошла успешно и выполнена загрузка ОС, подготовка компьютера к работе успешно завершена.

В случае неудачного запуска и включения компьютера ознакомьтесь с разделом «Устранение неисправностей»

### <span id="page-10-0"></span>**Начало работы на компьютере**

#### **Включение компьютера**

Для включения компьютера кратковременно нажмите кнопку питания (см. раздел «Подготовка компьютера») – через некоторое время появится загрузочный экран ОС Windows.

#### **Выключение компьютера**

Для выключения компьютера кратковременно нажмите кнопку питания (см. раздел «Подготовка компьютера») – через некоторое время завершится выполнение всех программ и компьютер будет выключен.

#### **Выключение компьютера (форсировано)**

Для выключения компьютера нажмите и удерживайте кнопку питания (см. раздел «Подготовка компьютера») – питание компьютера будет отключено немедленно.

Такой способ выключения рекомендуется использовать только в экстренных ситуациях (например, если компьютер не реагирует на мышь и клавиатуру). Данный способ может привести к потере данных и некорректной работе компьютера в

дальнейшем.

#### **Спящий режим**

Если Вы очень часто пользуйтесь компьютером, нет необходимости постоянно выключать и включать его: после истечения некоторого времени (см. настройки ОС Windows) компьютер автоматически переходит в спящий режим. Для выхода из спящего режима по умолчанию достаточно активировать клавиатуру или мышь.

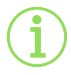

В спящем режиме работа программ приостанавливается и компьютер переходит в режим энергосбережения. Однако не все игровые приложения корректно работают со спящим режимом.

### <span id="page-11-0"></span>**Рекомендации по работе с компьютером**

#### **Рекомендации по безопасной работе за компьютером**

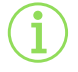

При работе за компьютером очень важно соблюдать правила безопасной работы: всегда следите за вашей позой, положением рук и не забывайте делать регулярные перерывы!

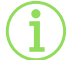

Рекомендуем ознакомиться с требованиями СанПиН 2.2.2/2.4.1340-03 для получения подробной информации.

### **Рекомендуемые условия эксплуатации компьютера**

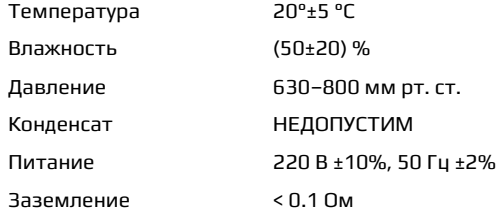

#### **Рекомендуемые условия хранения и транспортировки**

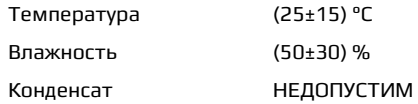

Рекомендуем производить хранение и транспортировку компьютера в соответствии с требованиями ГОСТ 21552-84.

#### **Рекомендации по уходу за компьютером**

Чтобы компьютер прослужил долго, рекомендуем регулярно выполнять следующие мероприятия:

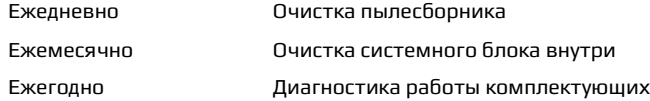

## <span id="page-12-0"></span>**Устранение неисправностей**

Если у Вас в процессе использования компьютера возникла неисправность, попробуйте воспользоваться таблицей ниже.

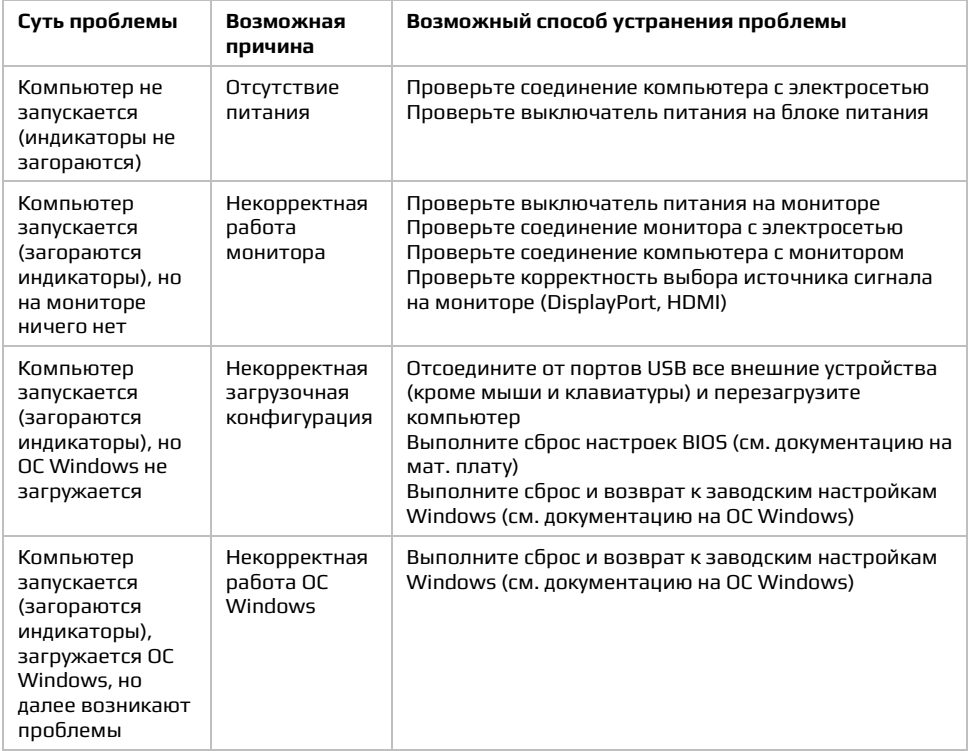

Если ничего из вышеперечисленного не помогло, обратитесь к нам (см. раздел «Контактная информация»). При этом просим предоставить следующие данные:

- 1. В чем именно и как выражается проблема?
- 2. Когда и после чего появилась проблема?
- 3. Возникала ли данная проблема раньше?

### <span id="page-13-0"></span>Дополнительные сведения

#### Операционная система компьютера

На все наши компьютеры мы устанавливаем (опционально) ОС Windows 11, как самую эффективную и популярную игровую платформу.

Если у Вас возникли вопросы по работе с ОС Windows, обратитесь на официальный профильный ресурс Microsoft:

https://www.microsoft.com/ru-ru/windows

Мы не производим консультации по работе ОС Windows, однако рекомендуем всегда поддерживать операционную систему и драйвера в актуальном состоянии.

Компания не несет ответственности за функционирование отдельного программного обеспечения, а также за возможные критические ошибки ввиду совокупного использования нескольких программ.

Программное обеспечение не является предметом гарантийного обслуживания.

#### Обновление компьютера

ОС Windows 11 производит поиск и обновление драйверов в автоматическом режиме по умолчанию - Вам ничего делать не нужно.

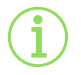

Убедиться, что Вы используете актуальную версию драйвера видеокарты, можно на сайте производителя: http://www.nvidia.ru/Download/index.aspx?lang=ru

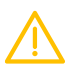

Отдельно обратите внимание на обновление микропрограммы BIOS: данная микропрограмма необходима для корректной работы компьютера, однако ее некорректное обновление может привести к неработоспособности компьютера в

целом. Мы не рекомендуем производить обновление BIOS неопытным пользователям.

#### Модернизация компьютера

Вы можете производить самостоятельную модернизацию компьютера. Однако в этом случае мы не несем ответственность за возможные сбои и неисправности в работе компьютера. Поэтому рекомендуем всегда обращаться к нам (см. раздел «Контактная информация»).

#### Срок службы оборудования

Срок службы оборудования 3 года.

## <span id="page-14-0"></span>**Контактная информация**

Если Вы хотите связаться с нами, воспользуйтесь одним из следующих способов:

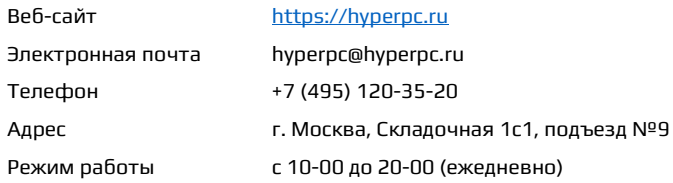

Вы всегда можете обратиться к нам за помощью, и мы обязательно поможем.

При обращении по вопросам функционирования уже приобретенного компьютера просим указать серийный номер – это позволит сэкономить ваше и наше время.

### **Реквизиты нашей компании**

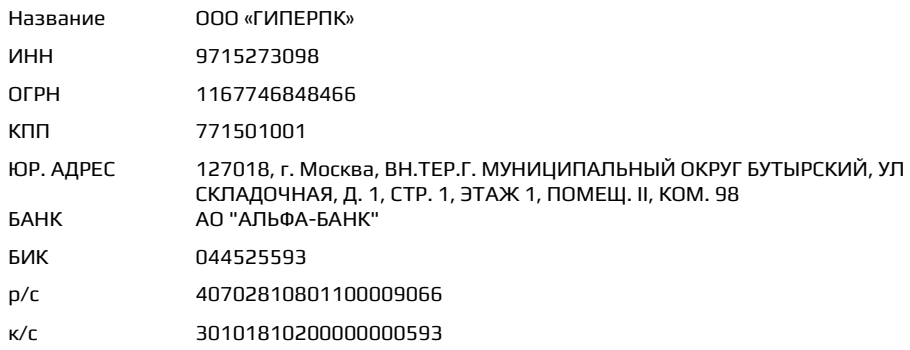

### <span id="page-15-0"></span>**Заметки**

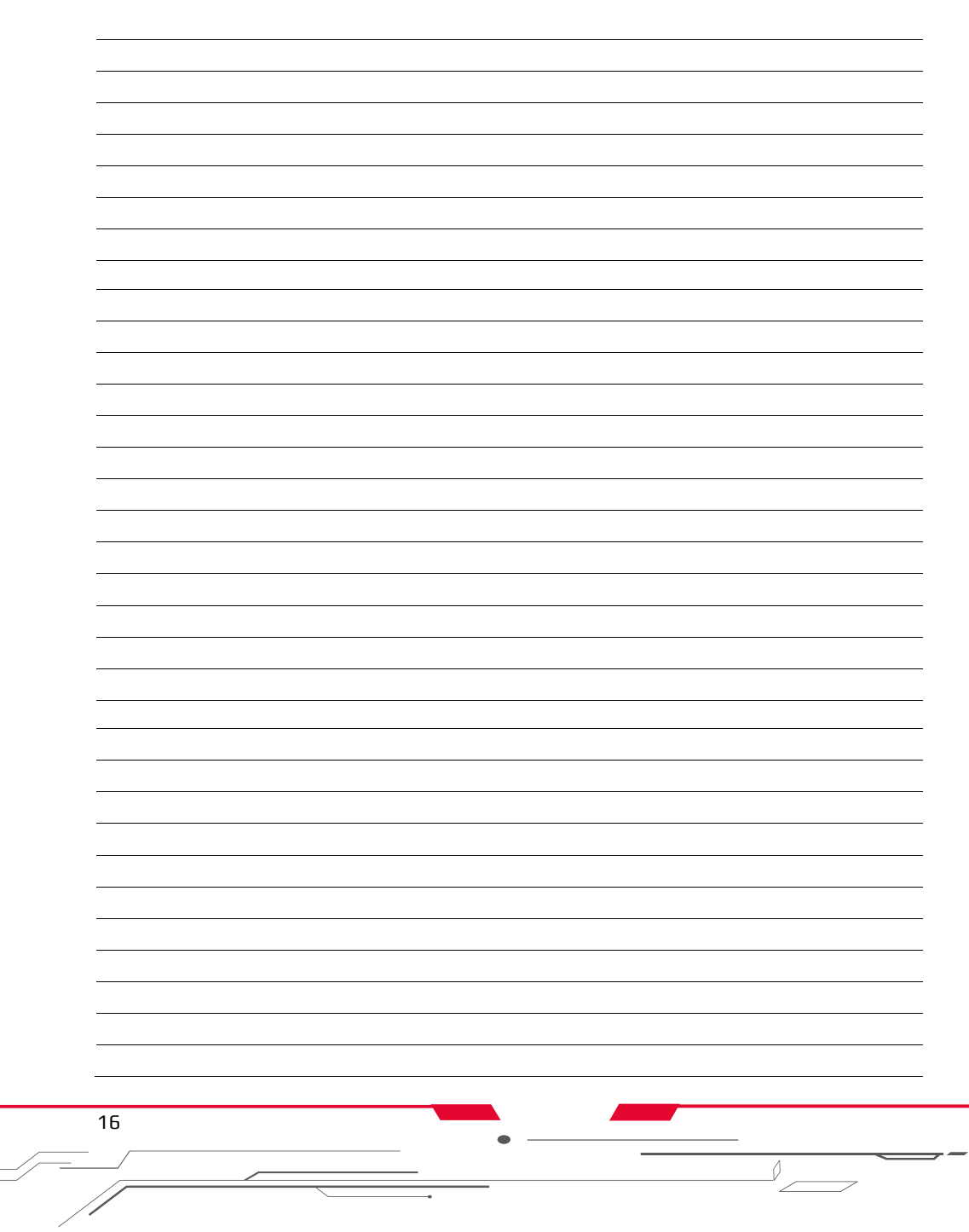